# **c-pro 3 nano**

Programmable controllers (up to 25 I/O)

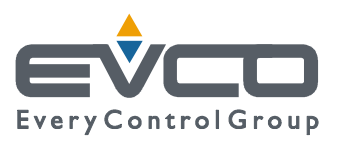

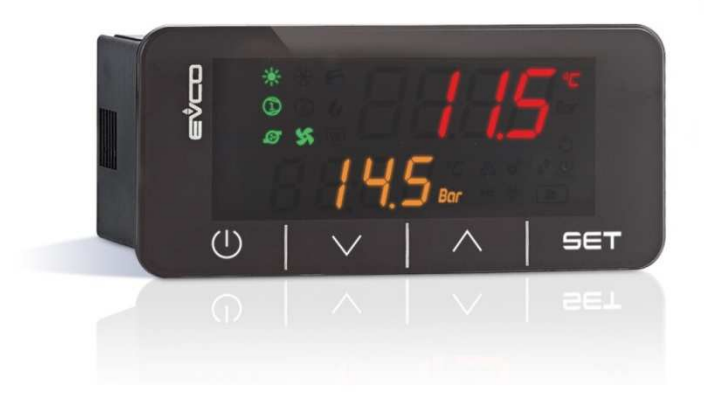

**Hardware Manual | ENGLISH**  Code 114CP3NI104

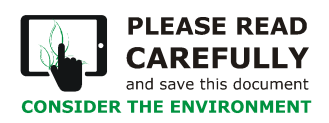

The**Innovation**Evolution

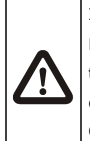

#### IMPORTANT

Read this document carefully before installation and before using the device and take all the prescribed precautions. Keep this

document with the device for future consultation.

Only use the device in the ways described in this document.

# **Index**

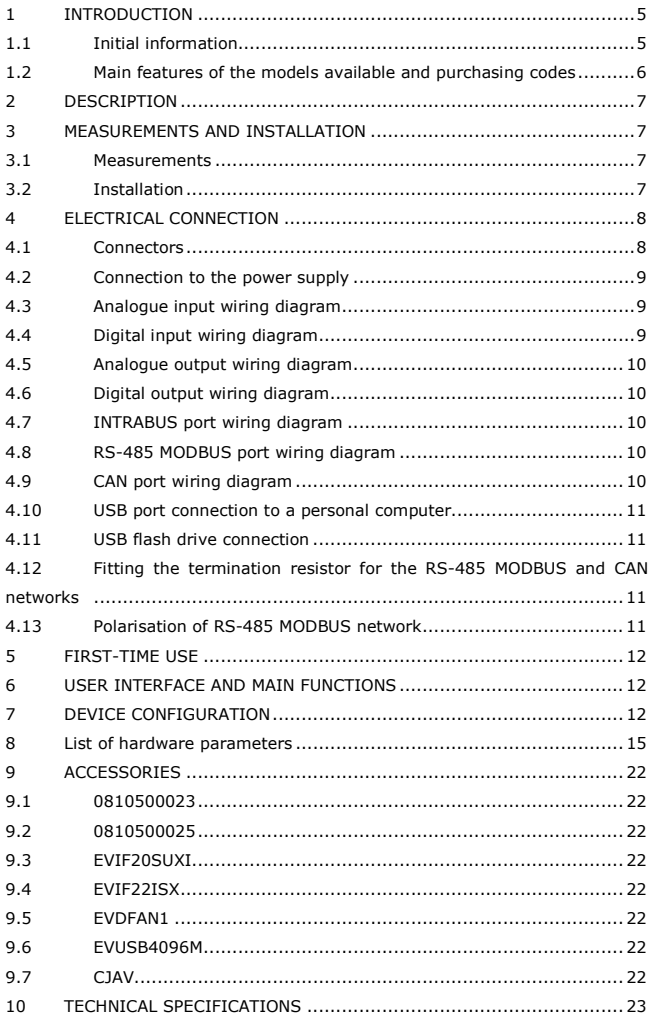

# **1 INTRODUCTION**

#### **1.1 Initial information**

c-pro 3 nano is a range of extremely compact programmable controllers with numerous inputs and outputs (up to 25) and with an enhanced memory capacity to meet the management needs of the HVAC/R sector and OEM companies in particular.

Both versions with a CAN port and those with their proprietary INTRABUS port can have the number of I/O increased with the addition of expansions. Moreover, the CAN protocol enables a c-pro 3 nano to be integrated with the entire family of c-pro 3 series controllers and displays.

The MODBUS RTU option, used with an external interface, is always available in both master and slave formats. c-pro 3 nano plus is supplied with an RS-485, making possible the simultaneous presence of 2 MODBUS protocols.

The application software can be designed in a simple, intuitive and portable way thanks to the UNI-PRO 3 integrated development environment. The USB port, supplied as standard, makes the controller easy to program in the development phase and in debugging and it can be updated using the most common USB flash drives.

The stylish design and compact format, only 74x32 mm, make it the ideal controller for panel installation. The user interface consisting of a double LED display (4 + 4 digit), function icons and 4 capacitive touch keys, has IP65 level protection.

### **1.2 Main features of the models available and purchasing codes**

The table below shows the main features of the models available and the purchasing codes.

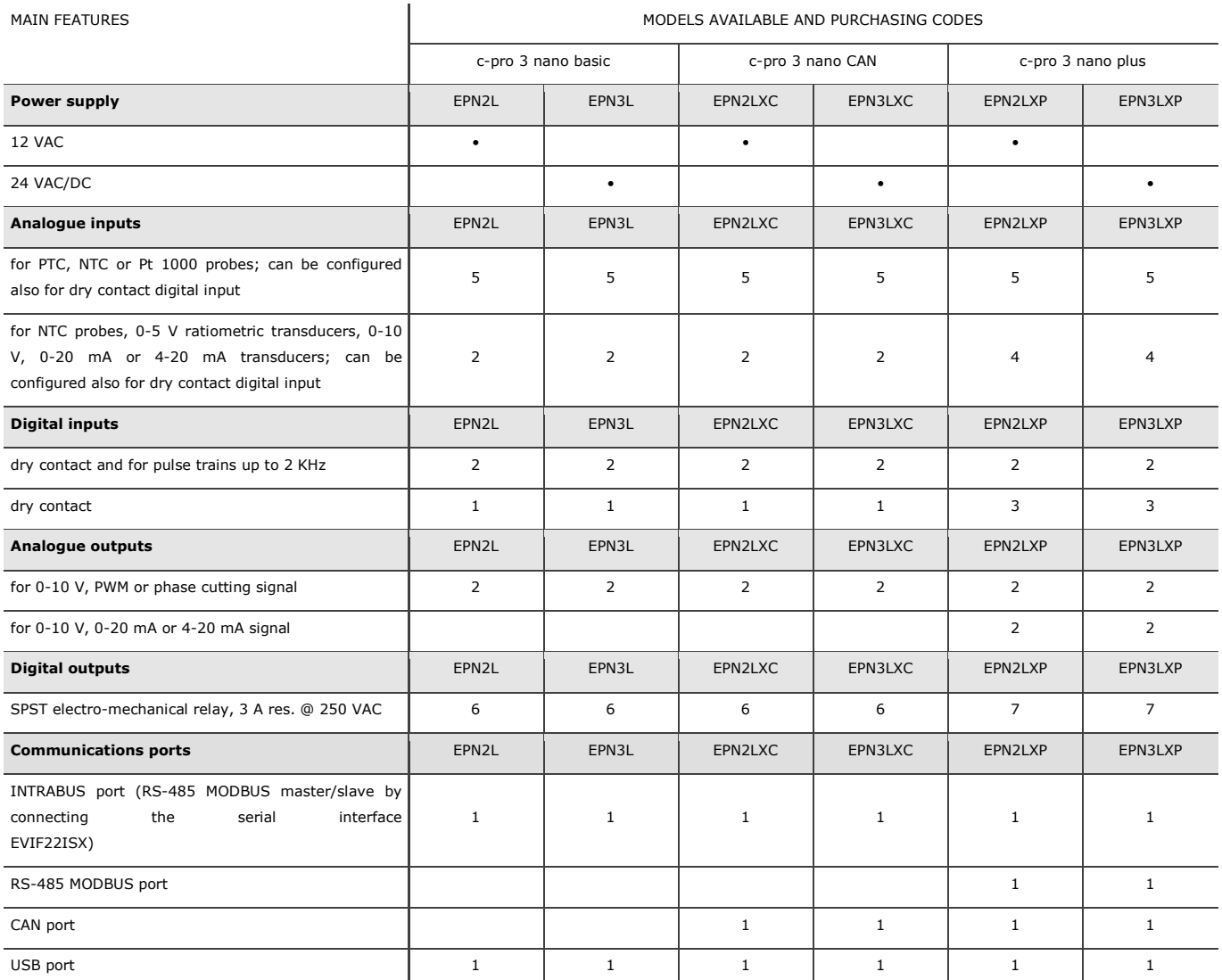

For more information see section *TECHNICAL SPECIFICATIONS*.

# **2 DESCRIPTION**

The picture below shows the appearance of the devices.

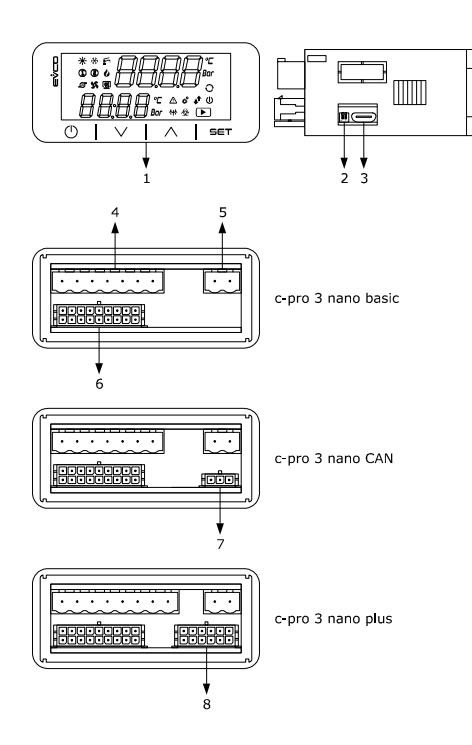

The table below describes each part of the devices.

#### PART DESCRIPTION

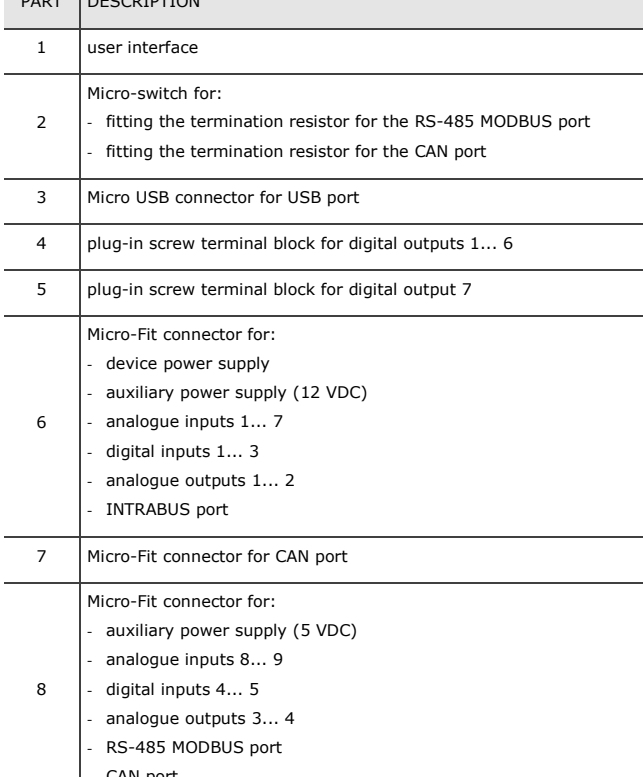

CAN port

For more information see subsequent sections.

### **3 MEASUREMENTS AND INSTALLATION**

#### **3.1 Measurements**

The picture below shows the measurements of the devices. Measurements are expressed in mm (inches).

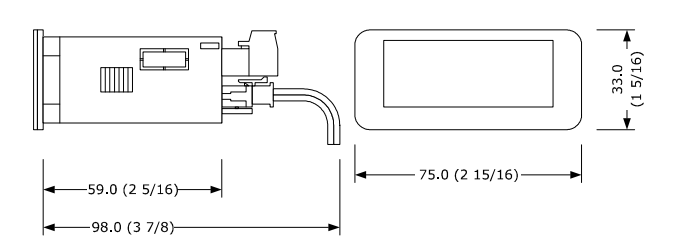

# **3.2 Installation**

The picture below shows the installation of the devices. To be fitted to a panel, snap-in brackets provided.

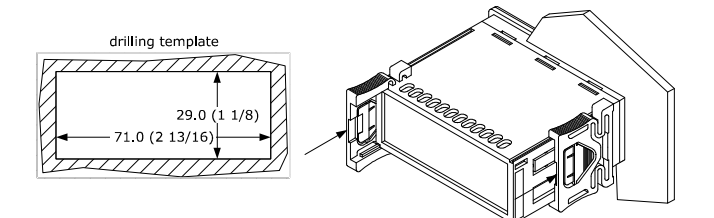

#### INSTALLATION PRECAUTIONS

- The thickness of the panel must be between 0.8 and 2.0 mm (1/32 and 1/16 in).

- Ensure that the working conditions are within the limits stated in the *TECHNICAL SPECIFICATIONS* section.
- Do not install the device close to heat sources, equipment with a strong magnetic field, in places subject to direct sunlight, rain, damp, excessive dust, mechanical vibrations or shocks.
- In compliance with safety regulations, the device must be installed properly to ensure adequate protection from contact with electrical parts. All protective parts must be fixed in such a way as to need the aid of a tool to remove them.

# **4 ELECTRICAL CONNECTION**

N.B. Use cables of an adequate section for the current running through them.

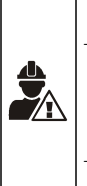

- To reduce any electromagnetic interference connect the power cables as far away as possible from the signal cables and, if necessary, connect to a RS-485 MODBUS network and/or a CAN
- network by using a twisted pair. The device is not compatible with controllers, I/O expansions and
- remote user interfaces of the c-pro series.
- For more information see section *TECHNICAL SPECIFICATIONS*.

# **4.1 Connectors**

The picture below shows the c-pro 3 nano basic connectors.

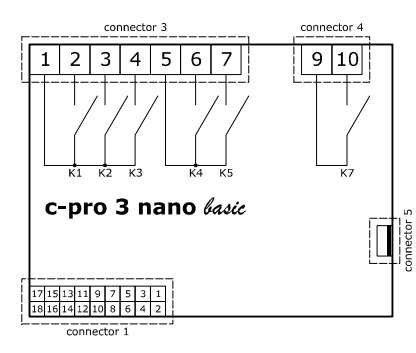

The picture below shows the c-pro 3 nano CAN connectors.

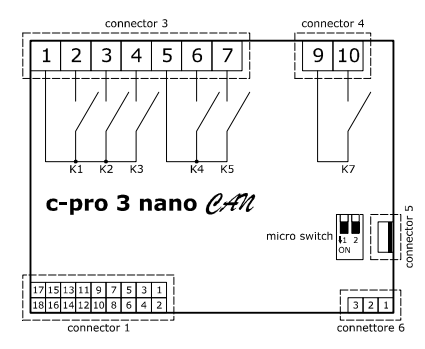

The picture below shows the c-pro 3 nano plus connectors.

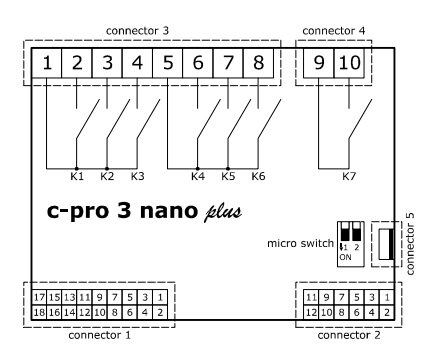

The tables below describe the connectors.

#### **Connector 1**

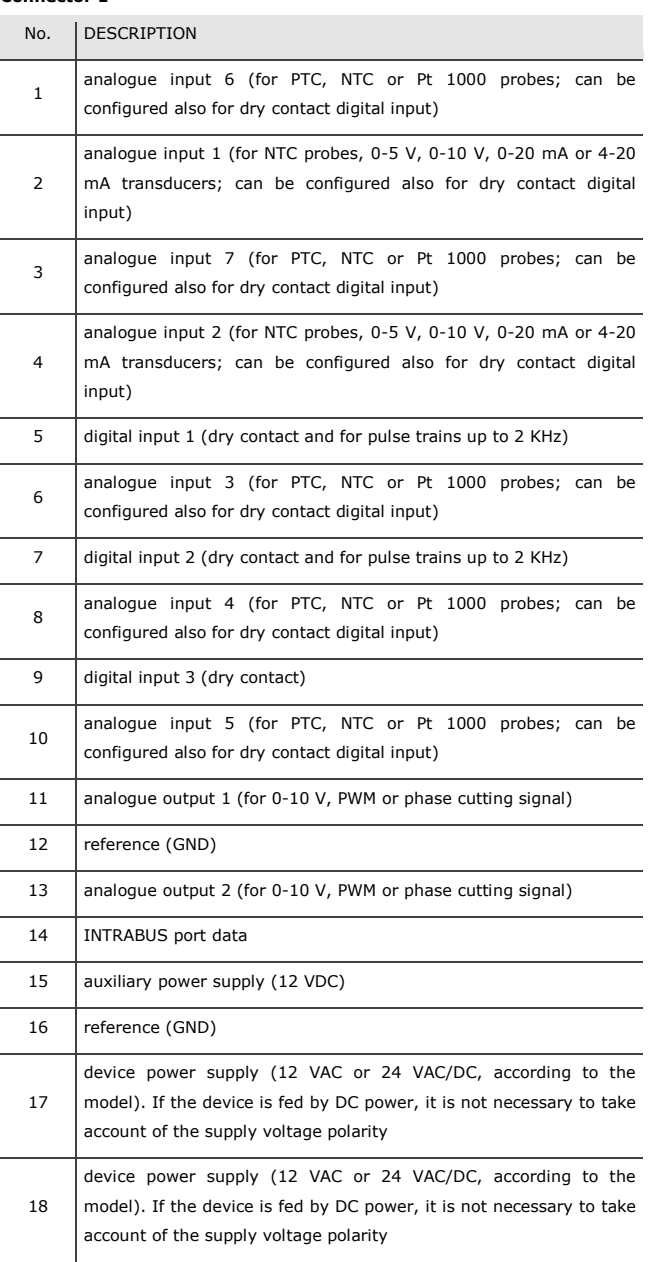

#### **Connector 2**

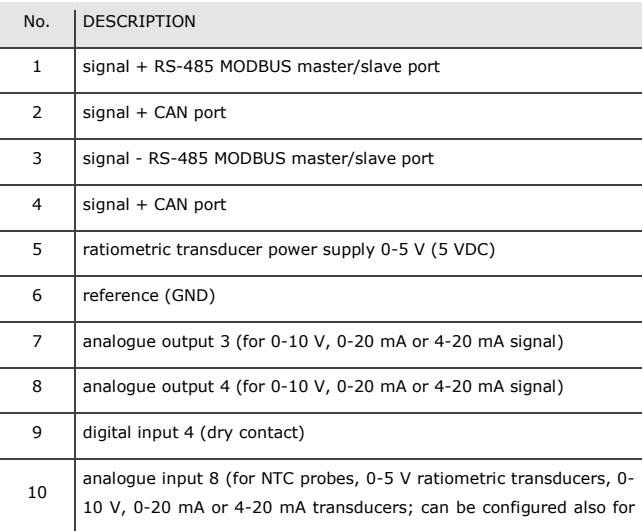

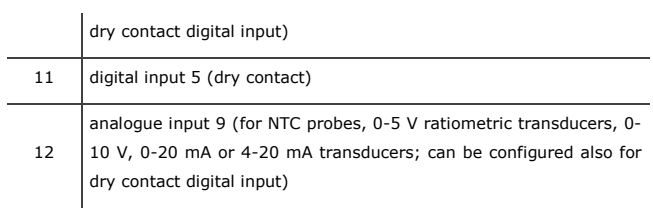

#### **Connector 3**

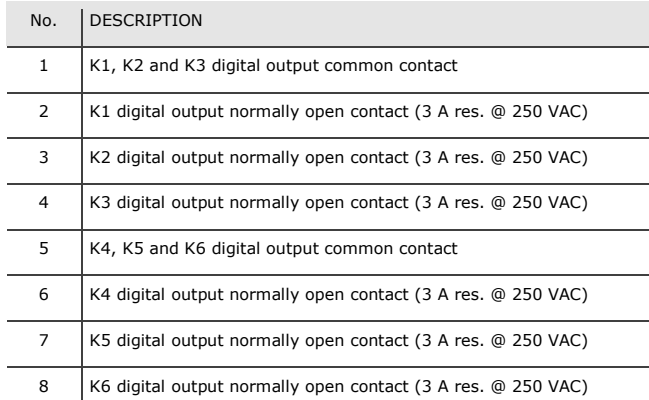

#### **Connector 4**

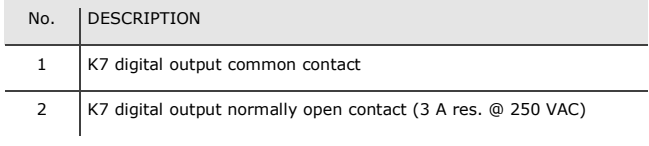

#### **Connector 5**

USB port.

#### **Connector 6**

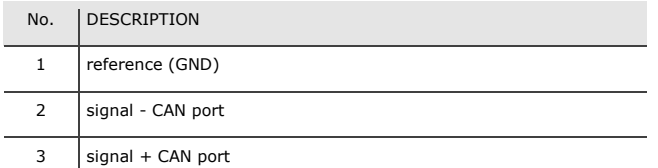

#### **4.2 Connection to the power supply**

The picture below shows the c-pro 3 nano plus connection to the power supply.

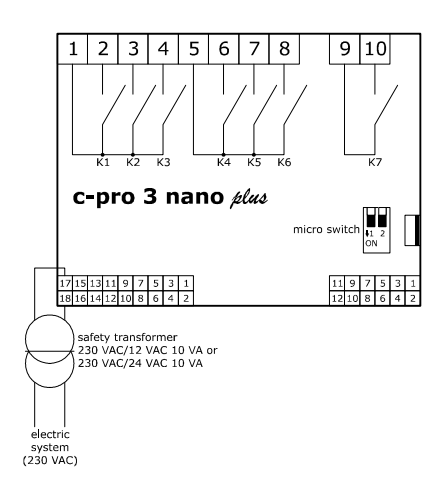

### **4.3 Analogue input wiring diagram**

The picture below shows an example of c-pro 3 nano plus analogue input connection.

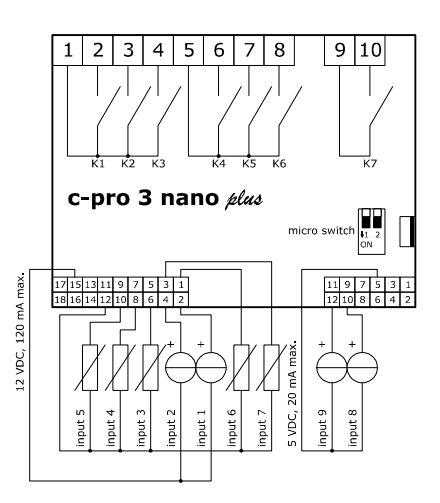

### **4.4 Digital input wiring diagram**

The picture below shows the c-pro 3 nano plus digital input connection.

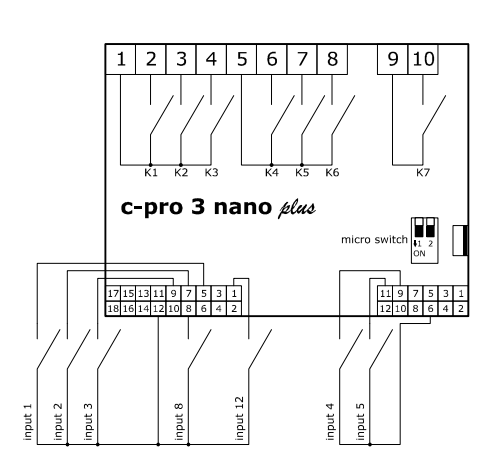

### **4.5 Analogue output wiring diagram**

The picture below shows the c-pro 3 nano plus analogue output connection.

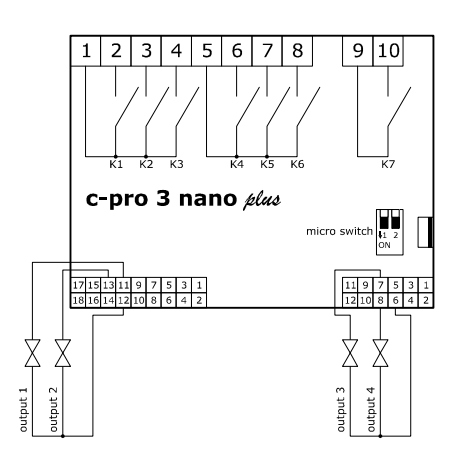

### **4.6 Digital output wiring diagram**

The picture below shows an example of c-pro 3 nano plus digital output connection.

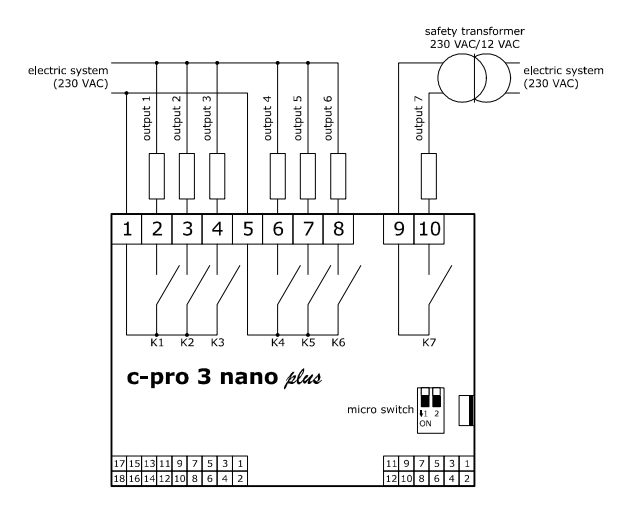

#### **4.7 INTRABUS port wiring diagram**

The picture below shows an example of c-pro 3 nano plus INTRABUS port connection.

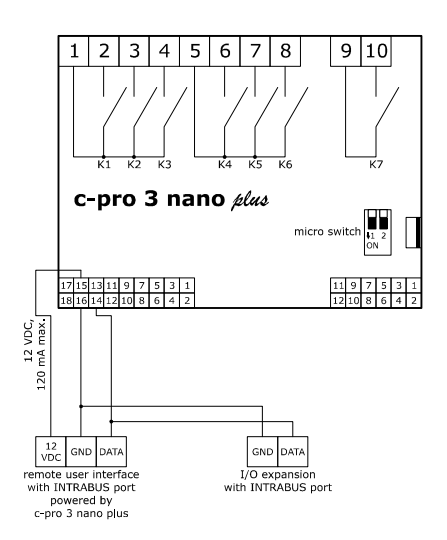

The maximum configuration of the INTRABUS network permits 1 programmable controller, 1 I/O expansion and 1 remote user interface.

#### **4.8 RS-485 MODBUS port wiring diagram**

The picture below shows an example of c-pro 3 nano plus RS-485 MODBUS port connection.

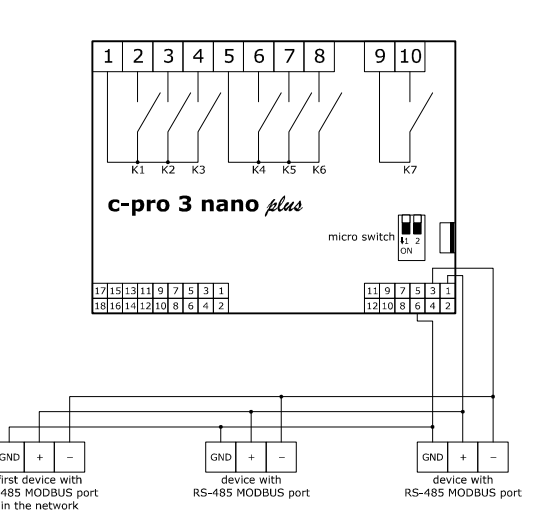

In the example, the c-pro 3 nano plus is the last device on the network with an RS-485 MODBUS port.

### **4.9 CAN port wiring diagram**

The picture below shows an example of c-pro 3 nano plus CAN port connection.

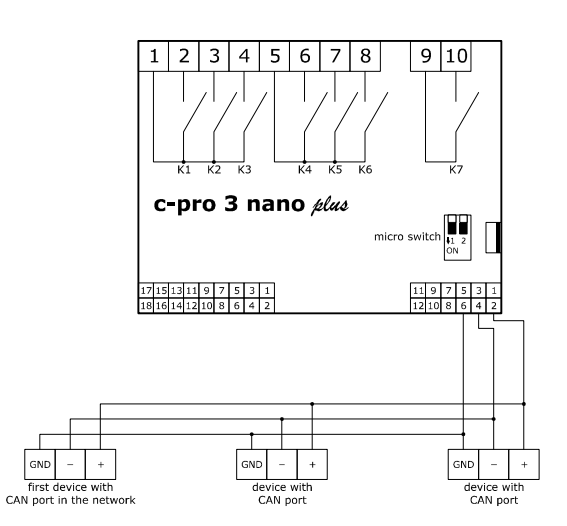

The maximum CAN network configuration permits 32 devices and it depends on the BUS load. The BUS load depends on the baud rate and type of device connected.

The list below gives an example of the CAN network configuration.

- 1 programmable controller
- 4 I/O expansions
- 4 remote user interfaces
- baud rate 500,000 baud.

# **4.10 USB port connection to a personal**

### **computer**

The picture below shows the c-pro 3 nano plus USB port connection to a personal computer.

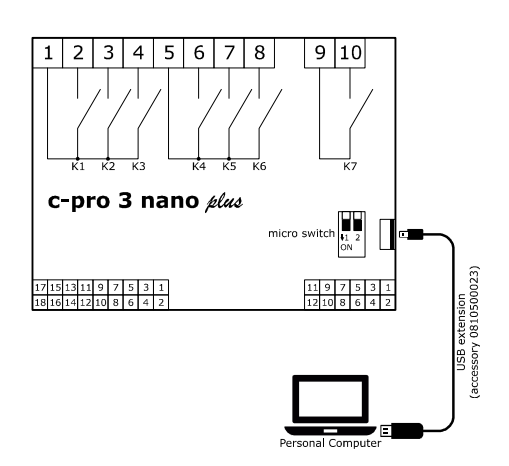

### **4.11 USB flash drive connection**

The picture below shows a USB flash drive connection to the c-pro 3 nano plus.

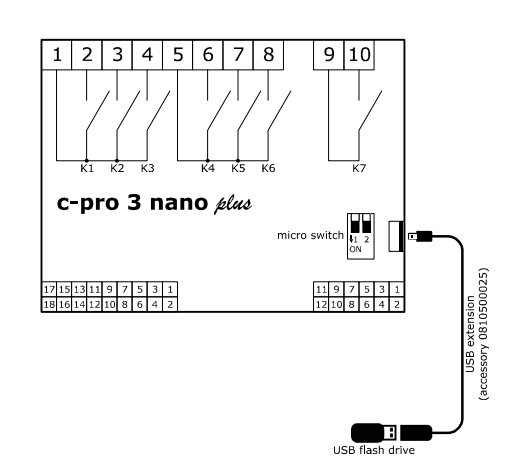

# **4.12 Fitting the termination resistor for the RS-485 MODBUS and CAN networks**

To reduce any reflections on the signal transmitted along the cables connecting the devices to a RS-485 MODBUS network and/or a CAN network it is necessary to fit a termination resistor to the first and last device in the network.

The picture below shows the left side of the devices.

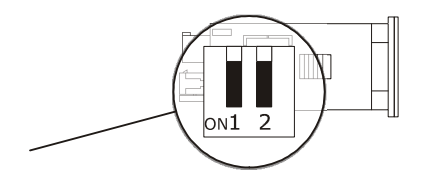

To fit the RS-485 MODBUS network termination resistor, place micro-switch 1 in position ON. To fit the CAN network termination resistor, place micro-switch 2 in position ON.

# **4.13 Polarisation of RS-485 MODBUS network**

#### The RS-485 MODBUS network can be polarised using the UNI-PRO 3 development environment.

#### PRECAUTIONS FOR ELECTRICAL CONNECTION

- If using an electrical or pneumatic screwdriver, adjust the tightening torque.
- If the device has been moved from a cold to a warm place, the humidity may have caused condensation to form inside. Wait about an hour before switching on the power.
- Make sure that the supply voltage, electrical frequency and power are within the set limits. See the section *TECHNICAL SPECIFICATIONS*.
- Disconnect the power supply before doing any type of maintenance.
- Do not use the device as safety device.
- For repairs and for further information, contact the EVCO sales network.

### **5 FIRST-TIME USE**

Proceed as follows.

- 1. Install following the instructions given in the section *MEASUREMENTS AND INSTALLATION*.
- 2. Power up the device as shown in the section *Connection to the power supply*: an internal test will start up.

 The test normally takes a few seconds, when it is finished the display will switch off.

- 3. Configure the device as shown in the section *DEVICE CONFIGURATION*.
- 4. Disconnect the device from the mains.
- 5. Make the electrical connection as shown in the section *ELECTRICAL CONNECTION* without powering up the device.
- 6. Power up the device.

# **6 USER INTERFACE AND MAIN FUNCTIONS**

The picture below shows the appearance of the device user interface.

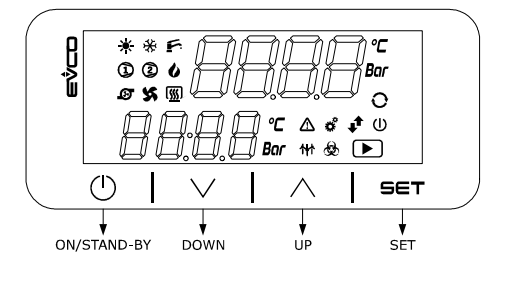

#### **7 DEVICE CONFIGURATION**

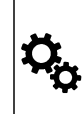

N.B.

The configuration can be uploaded provided that the firmware of the devices is compatible.

Turn off the power after changing the configuration.

To access the procedure proceed as follows.

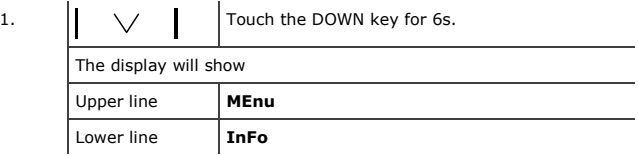

To access the "**InFO**" sub-menu proceed as follows.

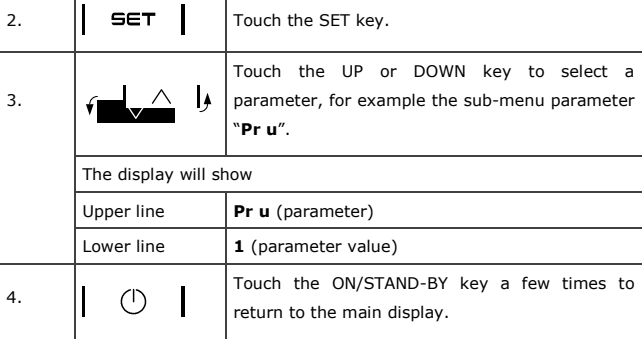

To access the other sub-menus proceed as follows.

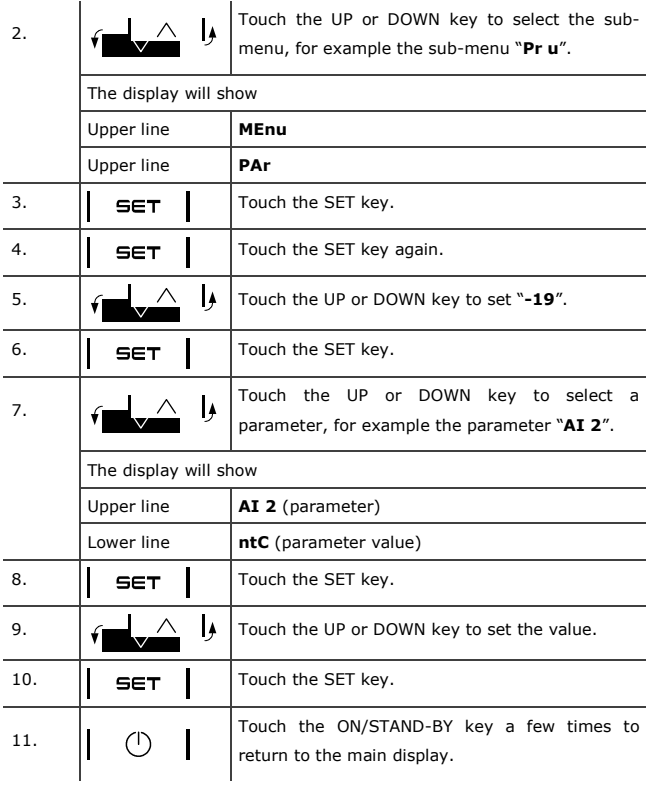

If option available, to set the language for viewing the application software proceed as follows.

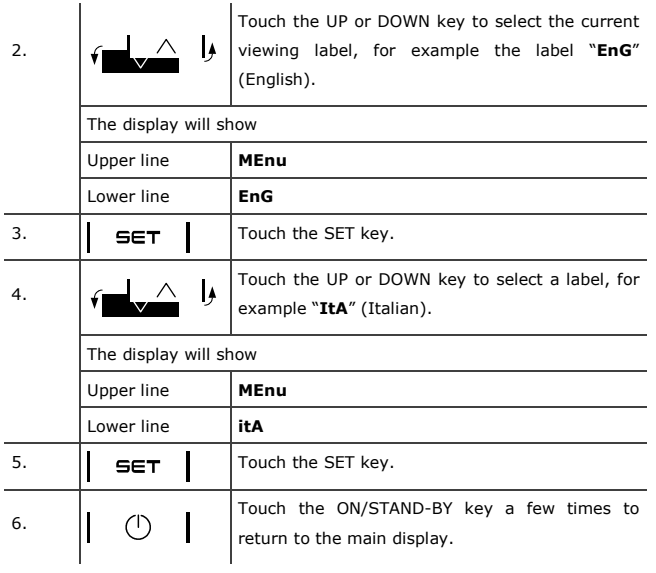

To set the date and time proceed as follows (only available for the c-pro 3 nano plus).

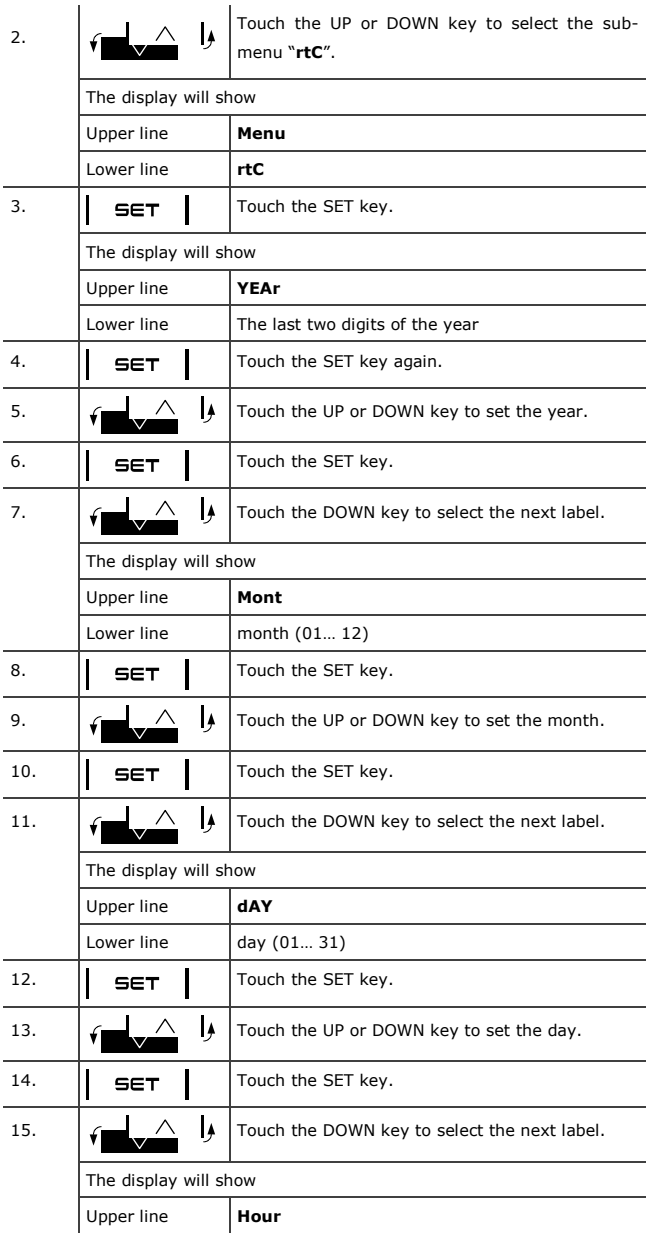

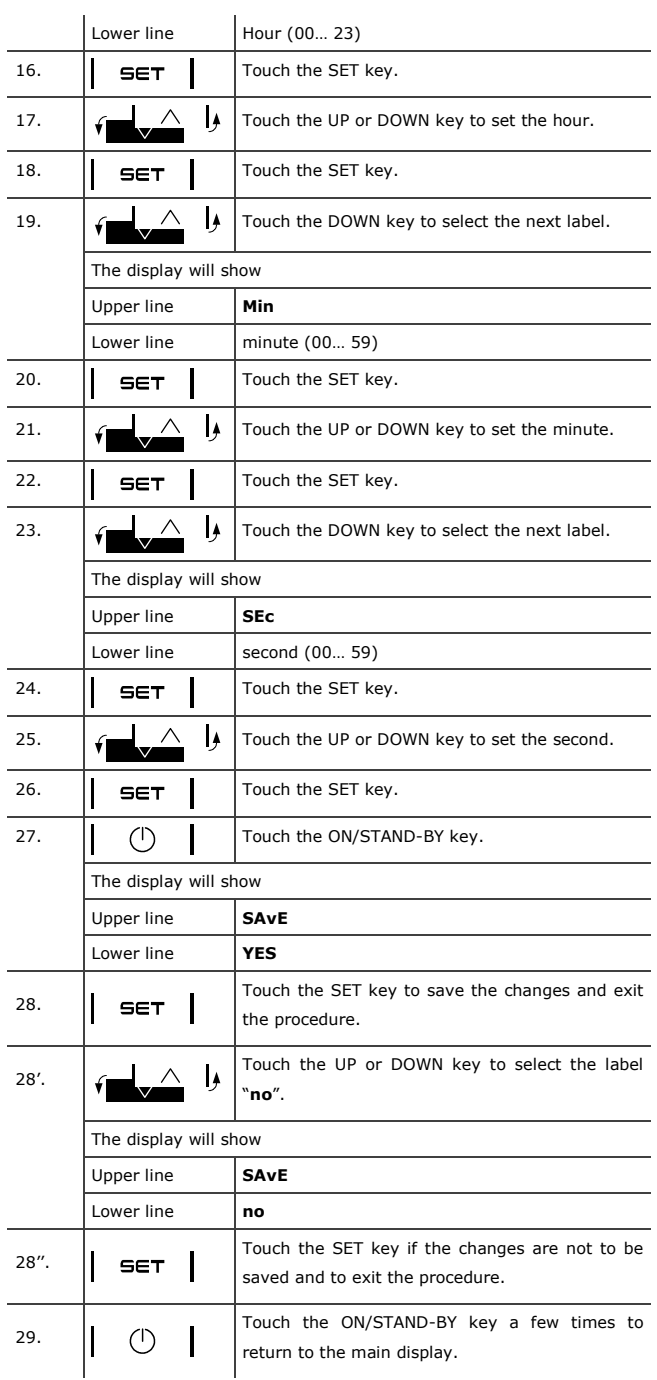

To download the device configuration using a USB flash drive proceed as follows.

Connect a USB flash drive to the device as shown in the section

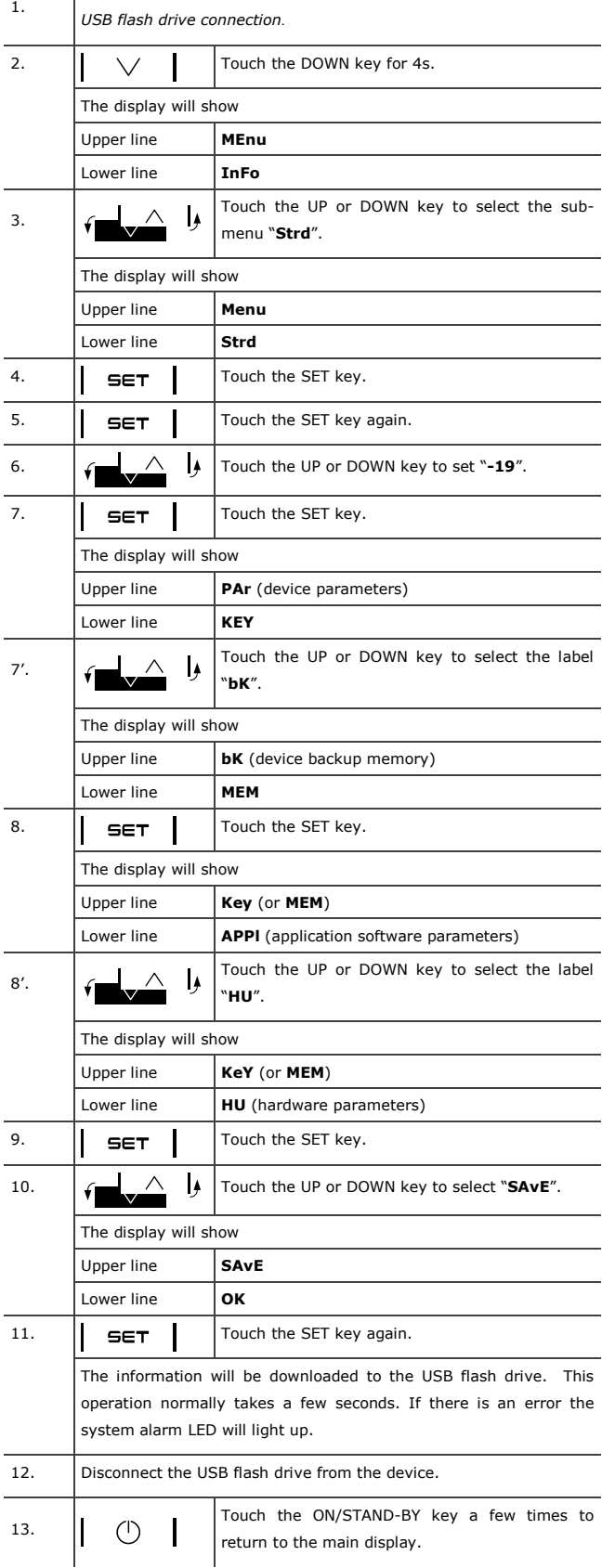

To upload the device configuration using a USB flash drive proceed as follows.

1. Connect a USB flash drive to the device as shown in the section *USB flash drive connection*.

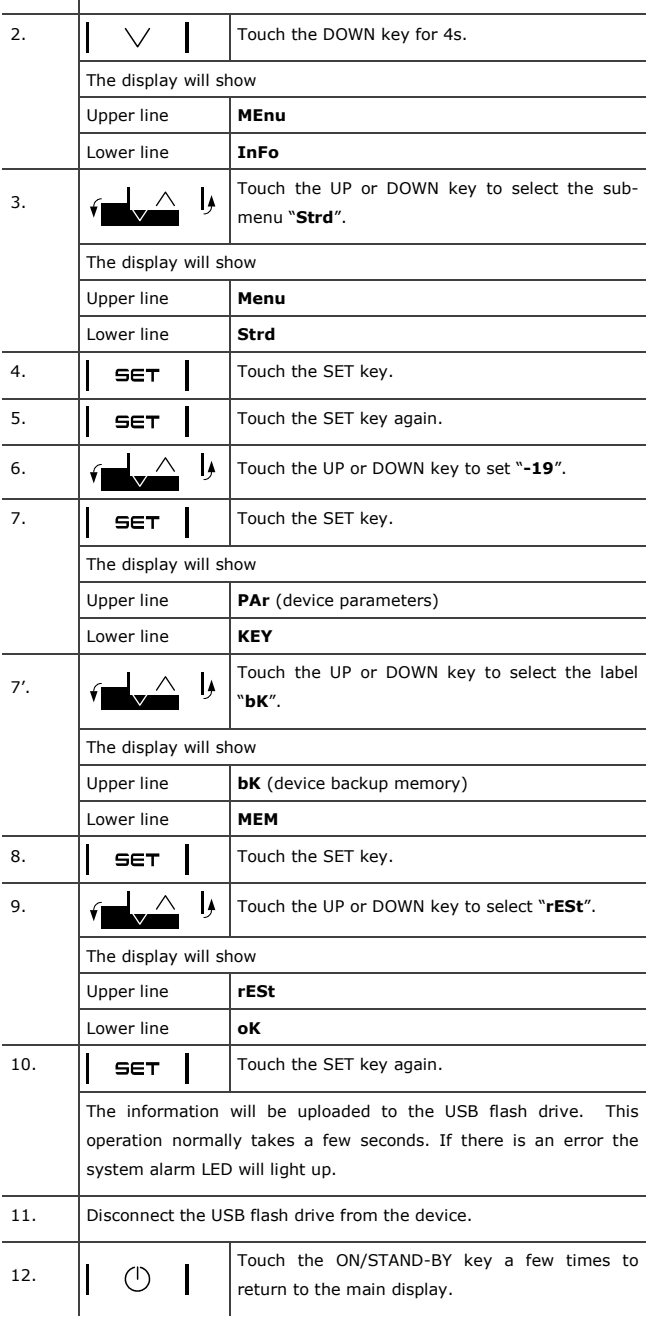

### **8 List of hardware parameters**

The table below shows the hardware parameters of the device. The hardware parameter values are overwritten by the parameter values of the application software. Text in italics indicates the way the labels appear on a graphic display, for example on a remote user interface.

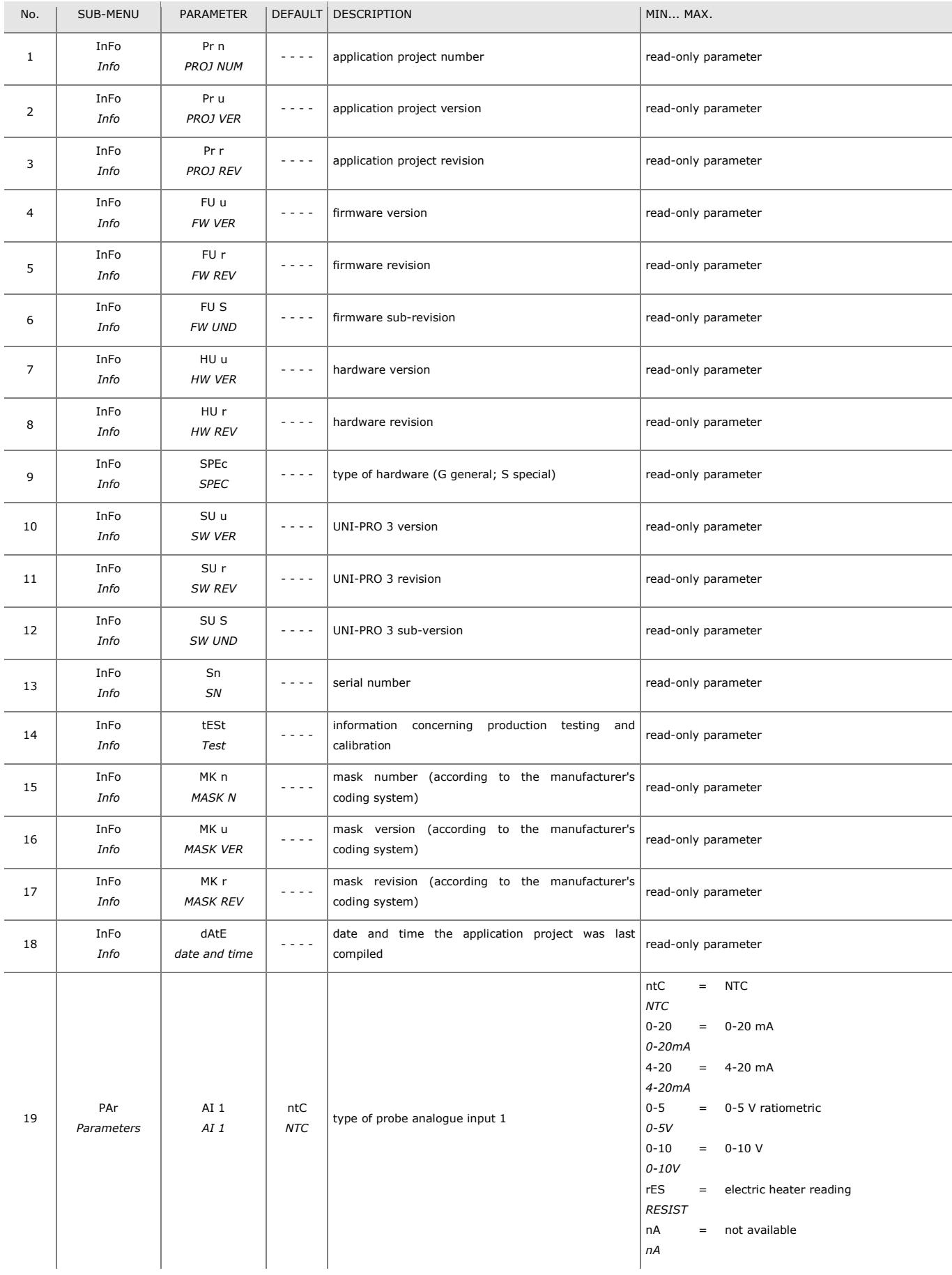

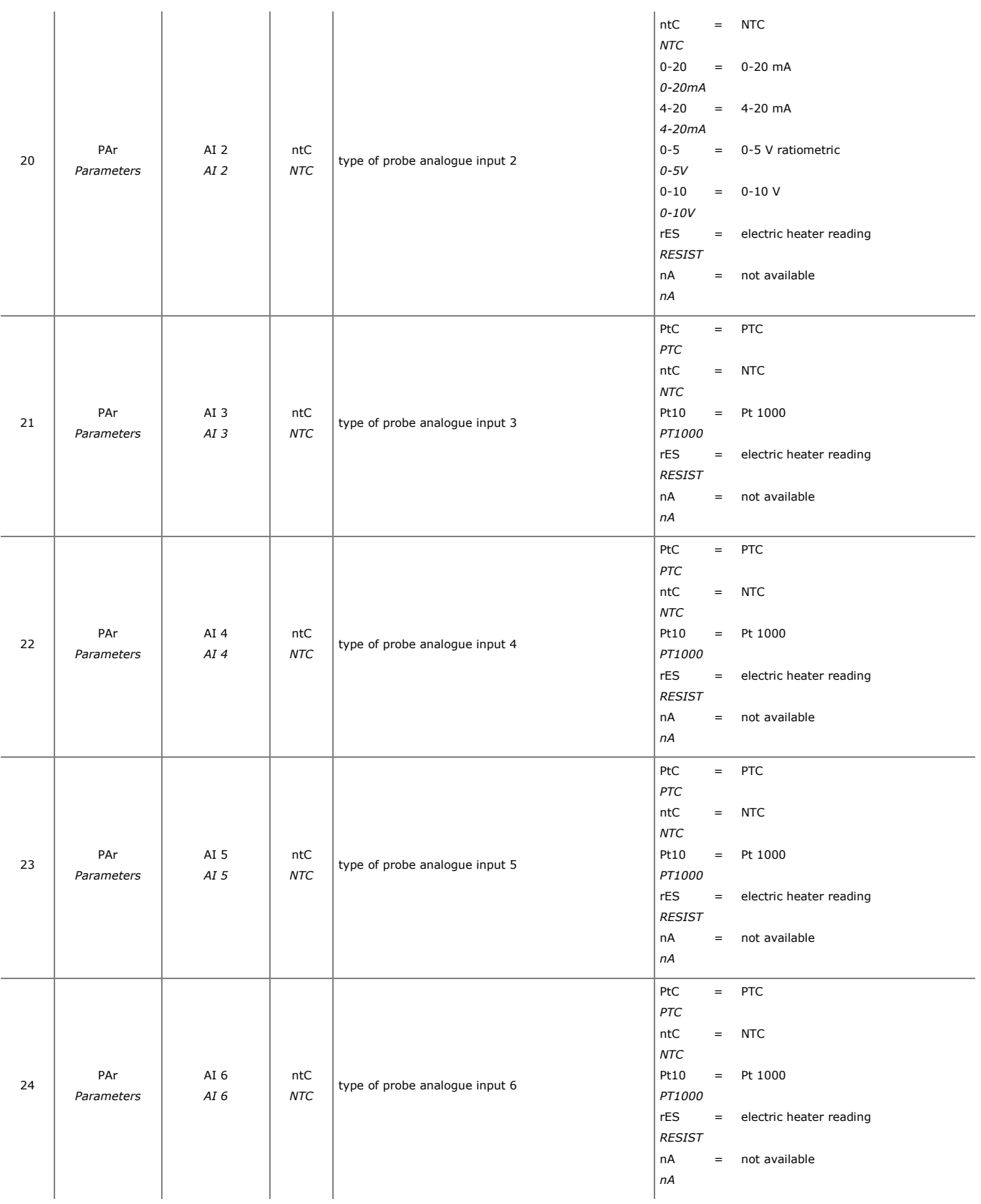

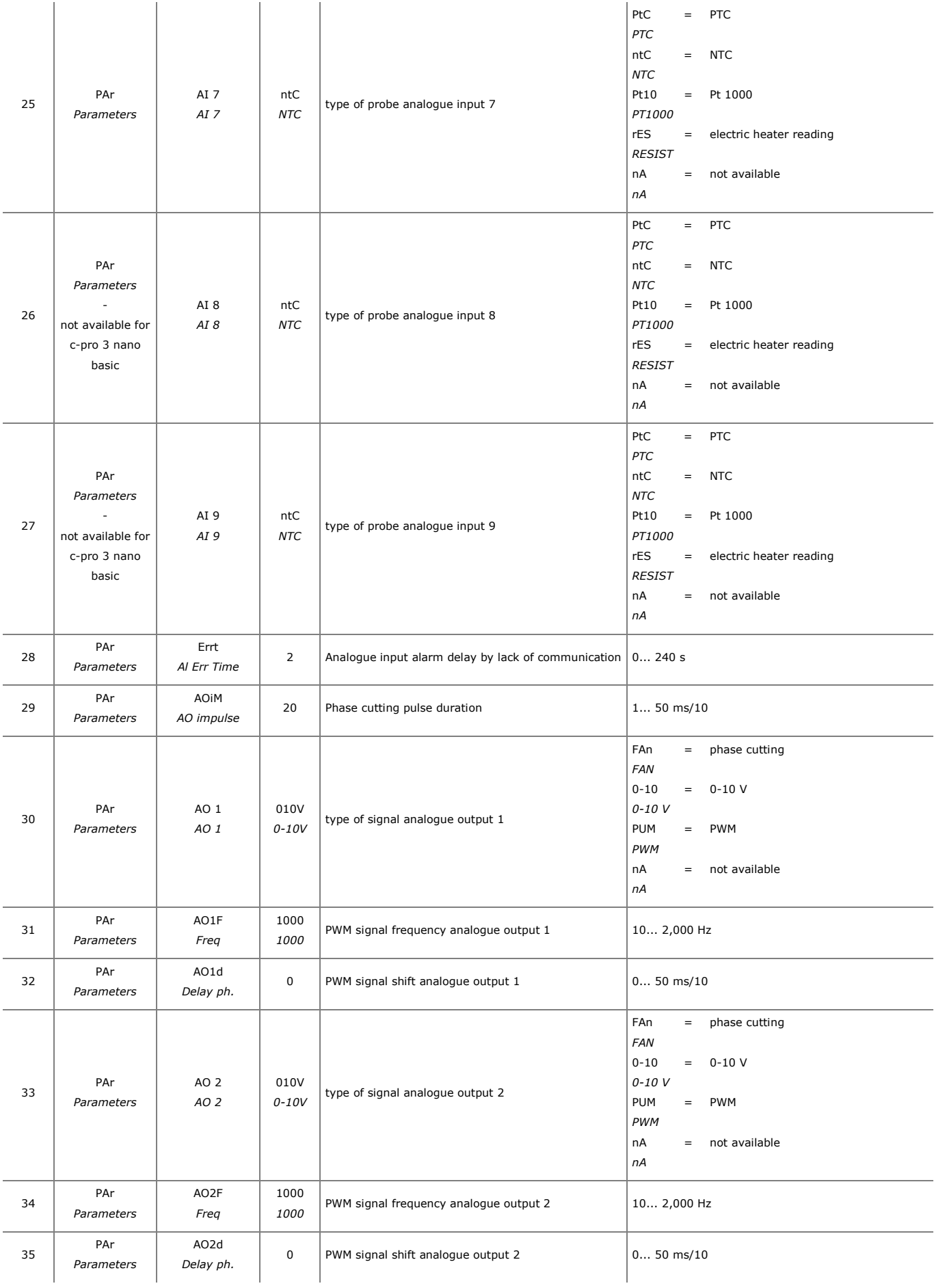

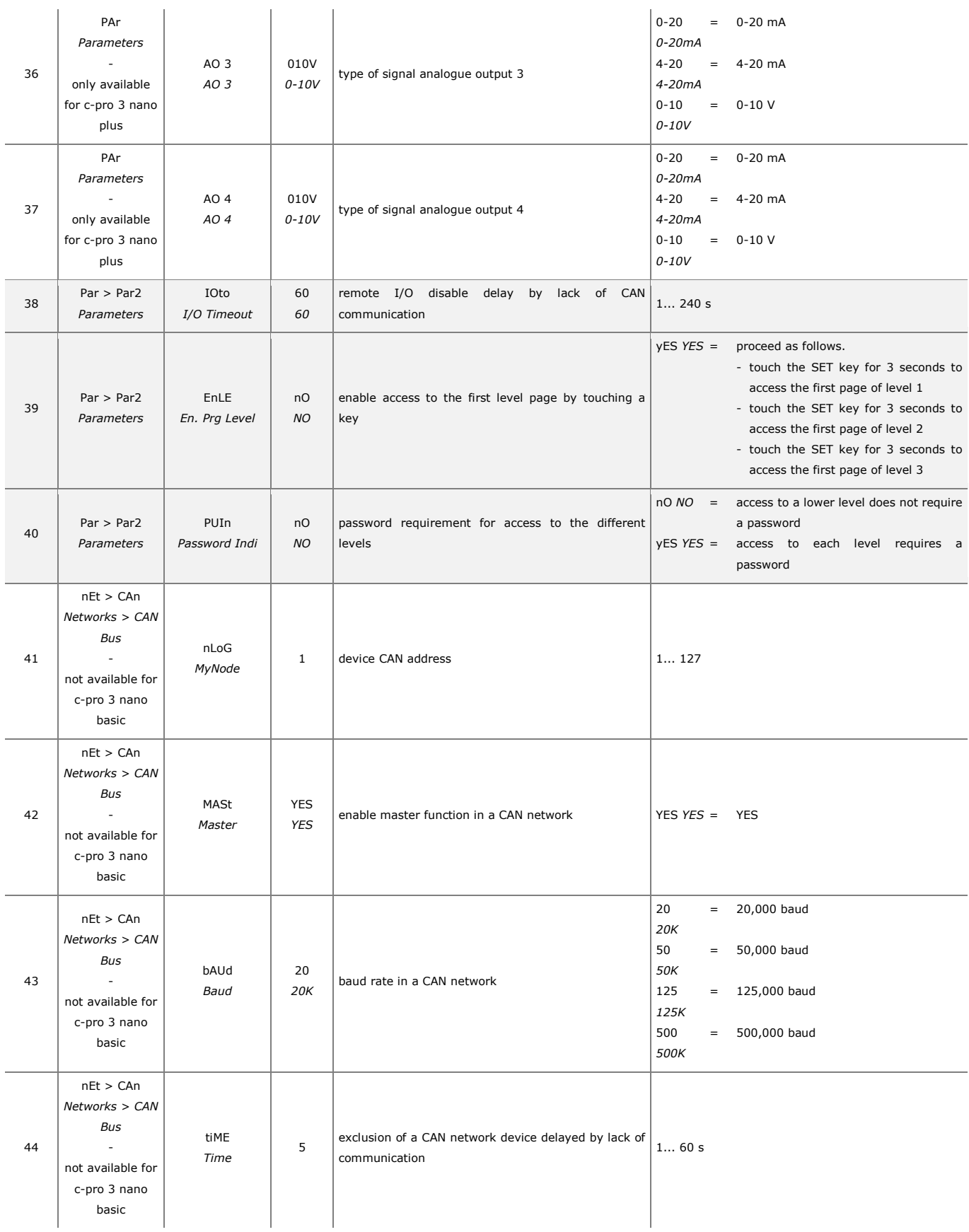

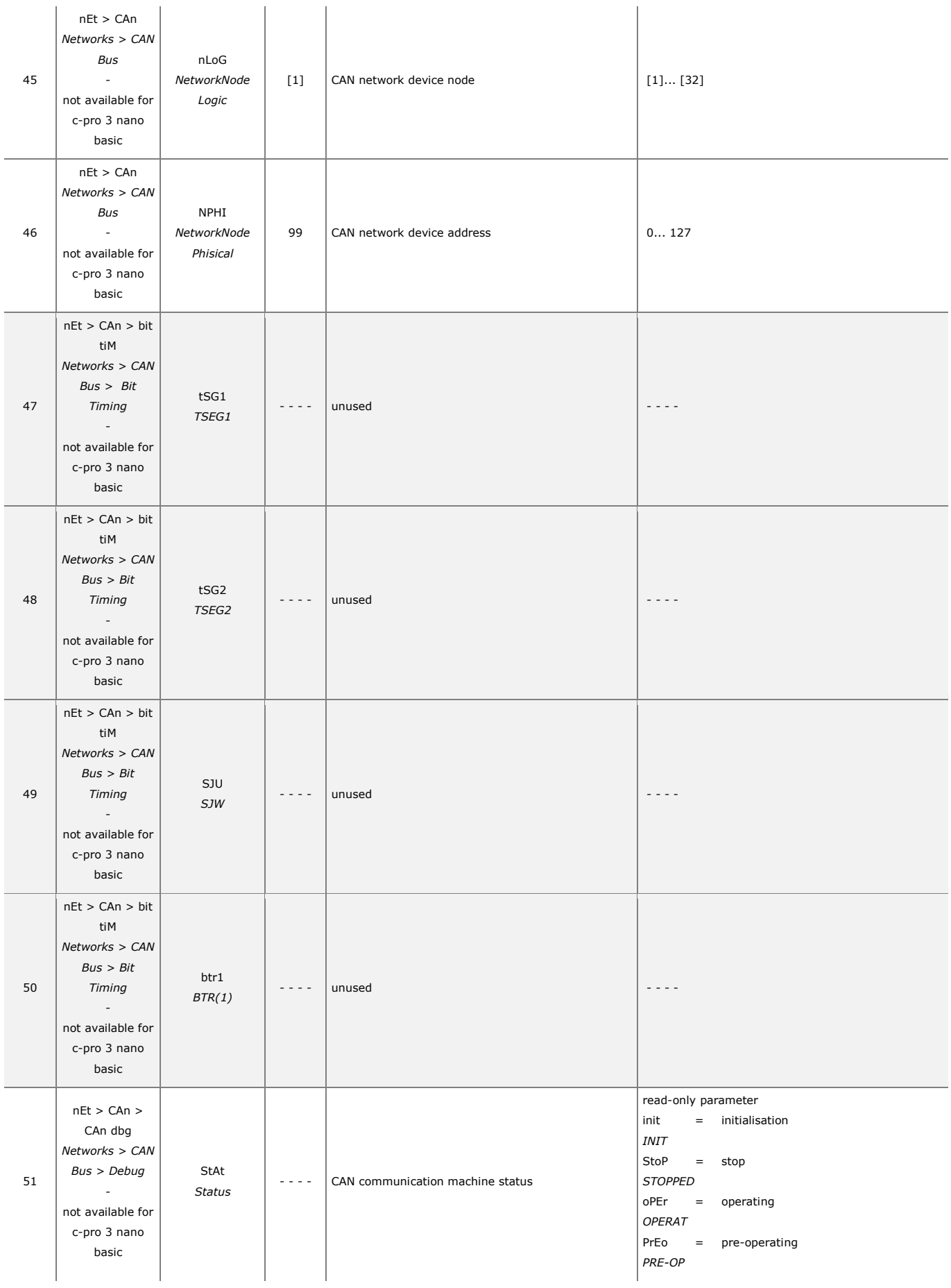

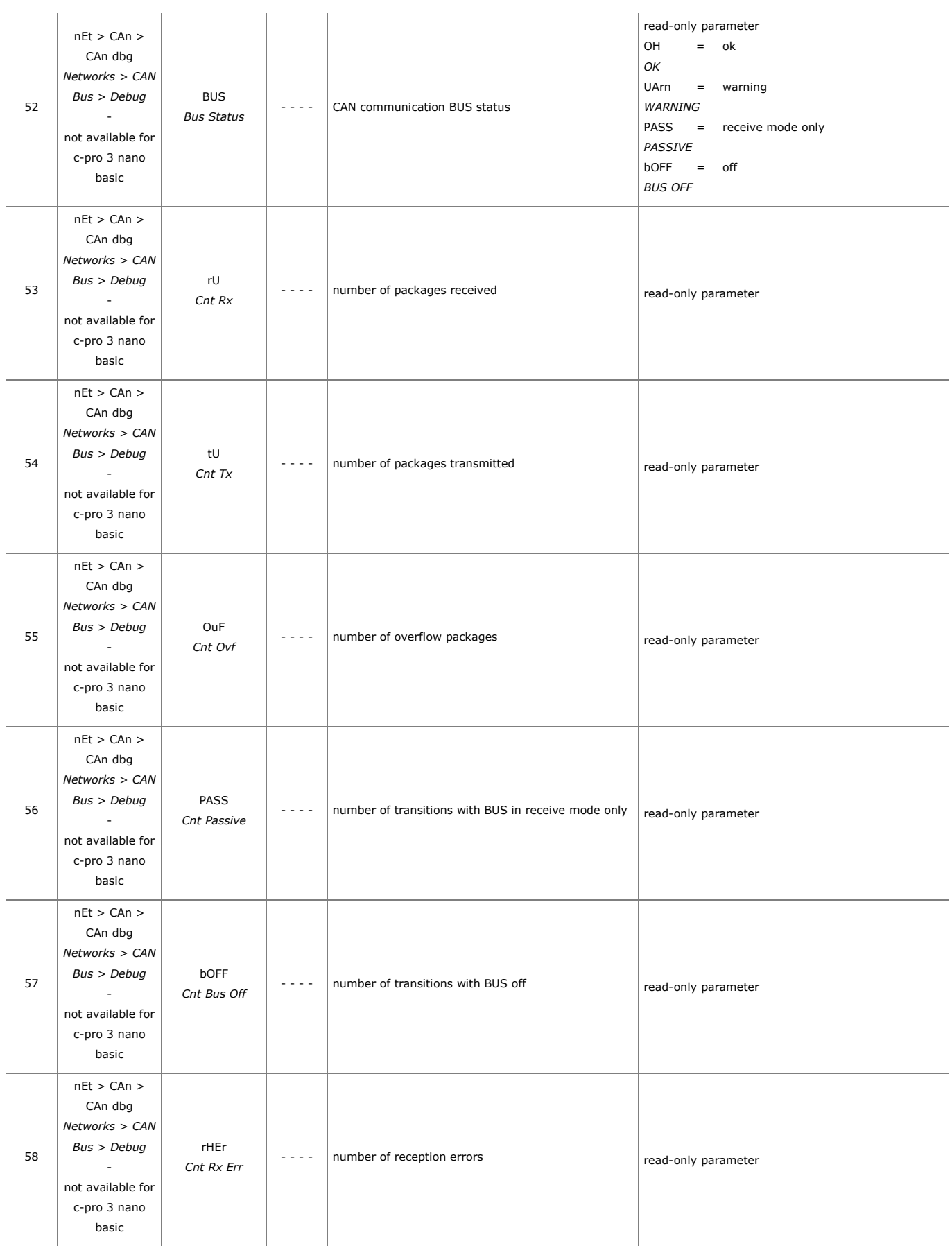

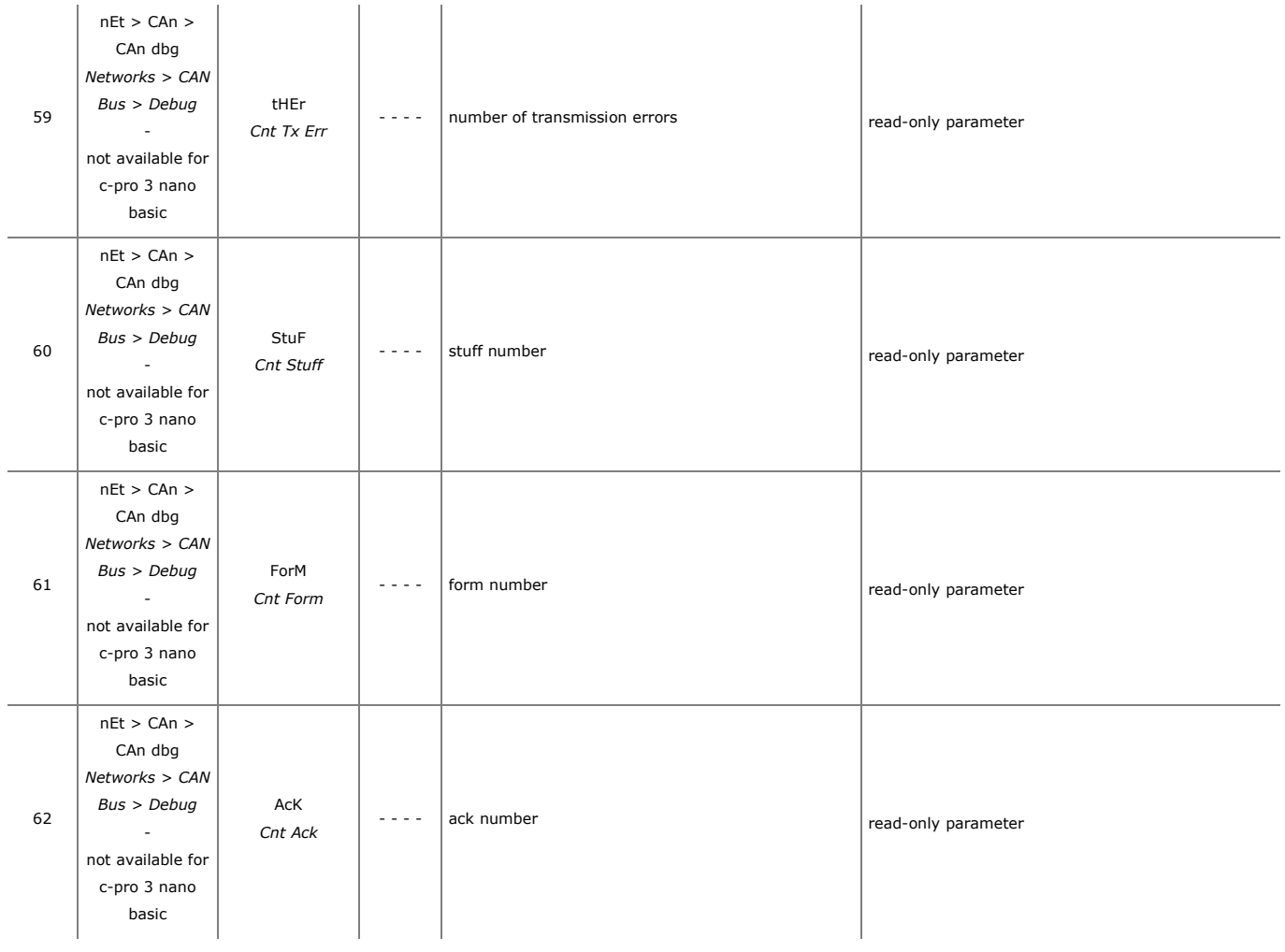

# **9 ACCESSORIES**

### **9.1 0810500023**

USB extension cable

Makes it possible to connect to a personal computer. Length: 1 m (3.28 ft).

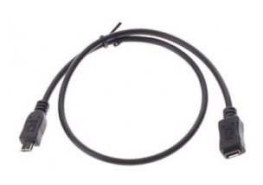

### **9.2 0810500025**

#### USB extension cable

Makes it possible to connect a USB flash drive. Length: 2 m (6.56 ft).

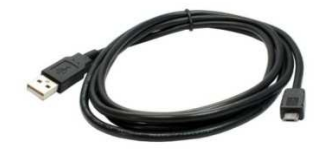

# **9.3 EVIF20SUXI**

#### RS-485/USB serial interface

Makes it possible to connect to the Parameters Manager setup software system.

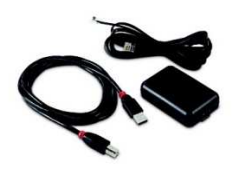

# **9.4 EVIF22ISX**

INTRABUS/RS-485 serial interface Makes it possible to convert the INTRABUS signal into an RS-485 signal.

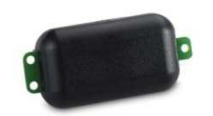

### **9.5 EVDFAN1**

Phase cutting speed regulator for single-phase fans Makes it possible to regulate a single-phase fan speed with a PWM command signal.

The maximum operating current is 5 A.

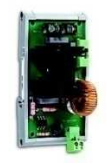

# **9.6 EVUSB4096M**

4GB USB flash drive

Makes possible quick configuration upload and download and application software upload.

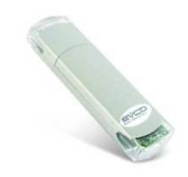

# **9.7 CJAV**

 $\overline{a}$ 

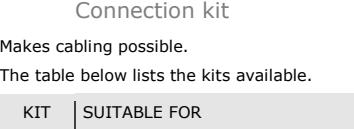

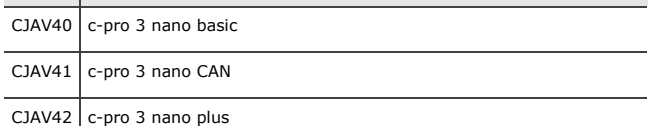

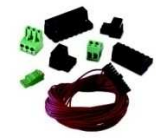

# **10 TECHNICAL SPECIFICATIONS**

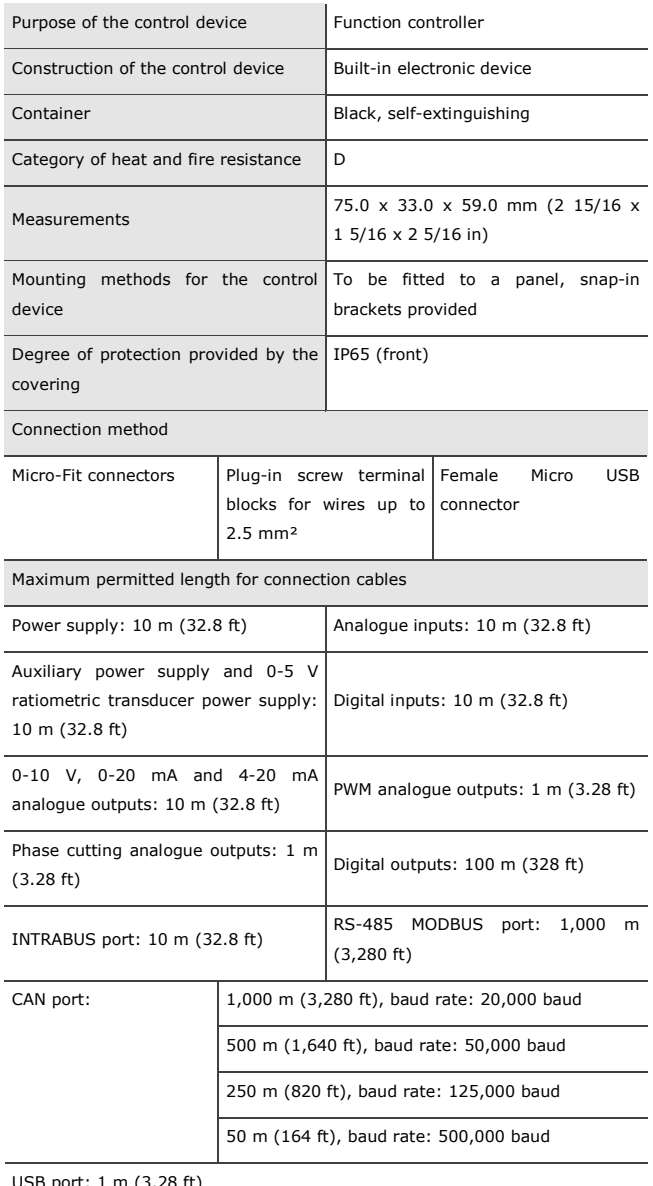

USB port: 1 m (3.28 ft) To cable the device, we recommend using the CJAV40, CJAV41 or CJAV42 connection kit (to be ordered separately). To program it, use USB 0810500023 cable (to be ordered separately).

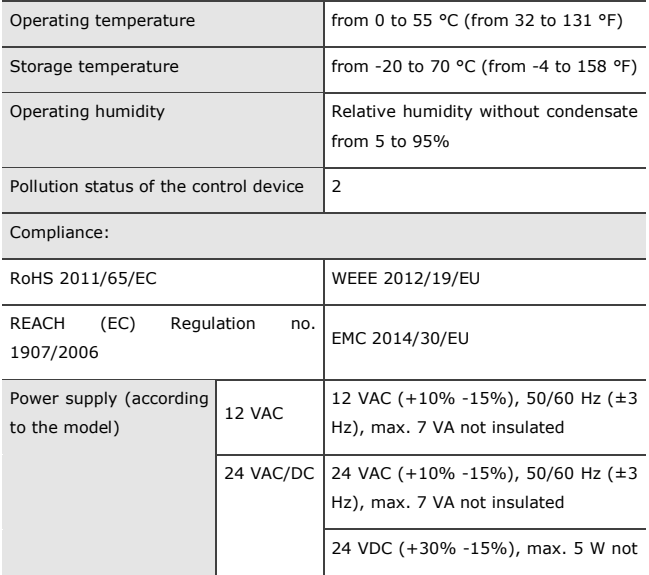

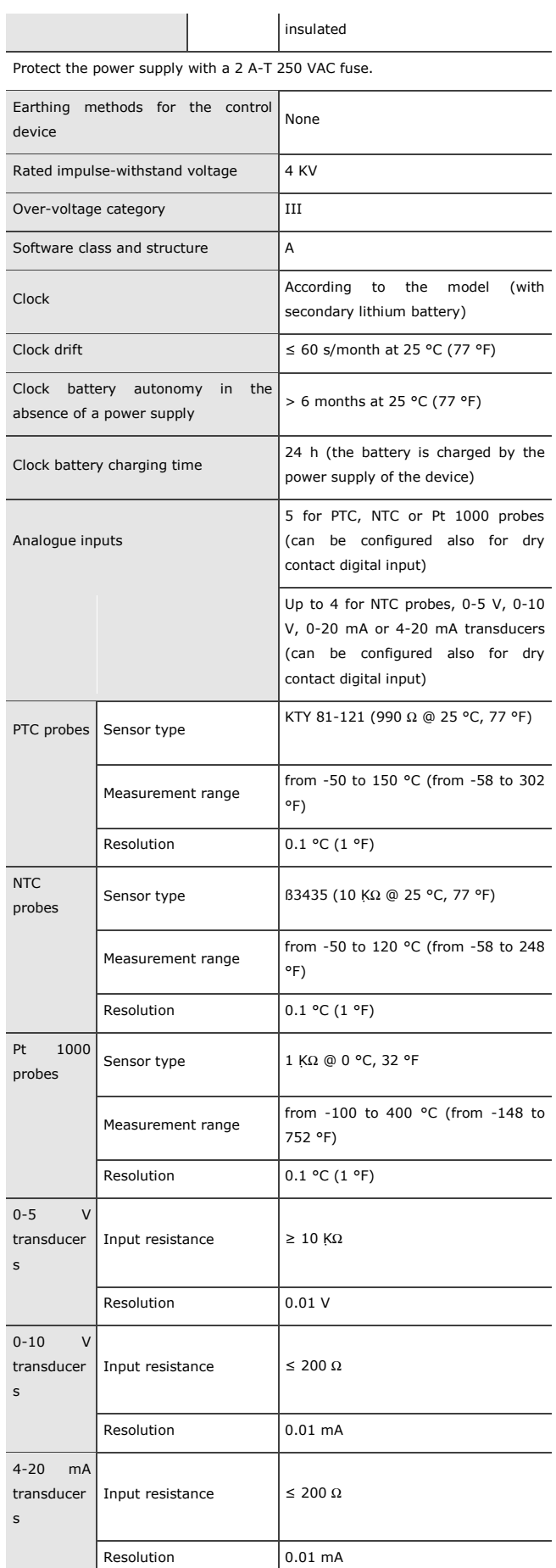

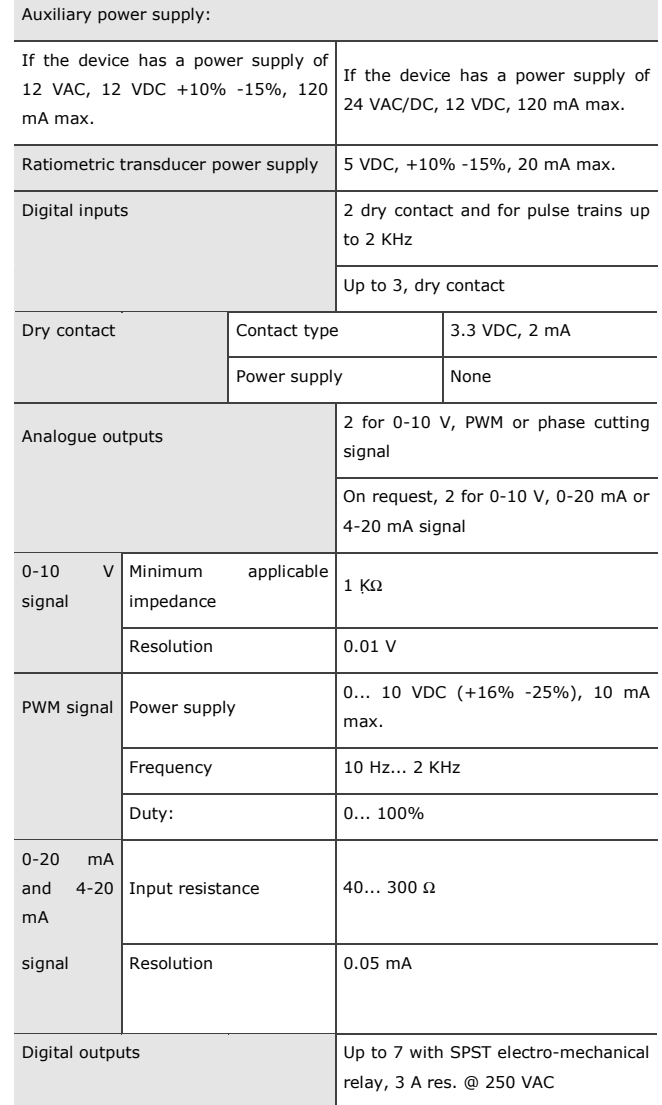

The device guarantees reinforced insulation between each digital output connector and the rest of the components of the device.

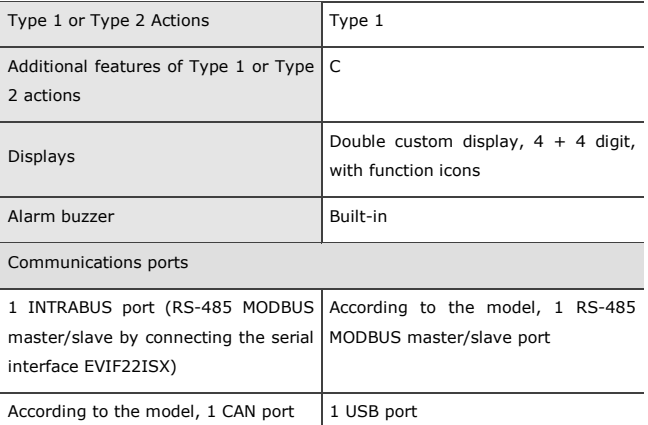

c-pro 3 nano Programmable controllers (up to 25 I/O) Hardware Manual ver. 1.0 PT - 20/16 Code 114CP3NI103

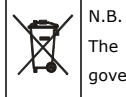

The device must be disposed of according to local regulations governing the collection of electrical and electronic waste.

This document and the solutions contained therein are the intellectual property of EVCO and thus protected by the Italian Intellectual Property Rights Code (CPI). EVCO imposes an absolute ban on the full or partial reproduction and disclosure of the content other than with the express approval of EVCO. The customer (manufacturer, installer or end-user) assumes all responsibility for the configuration of the device. EVCO accepts no liability for any possible errors in this document and reserves the right to make any changes, at any time without prejudice to the essential functional and safety features of the equipment.

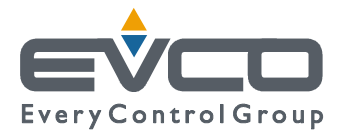

**EVCO S.p.A.**  Via Feltre 81, 32036 Sedico Belluno ITALY Tel. 0437/8422 | Fax 0437/83648 info@evco.it | www.evco.it